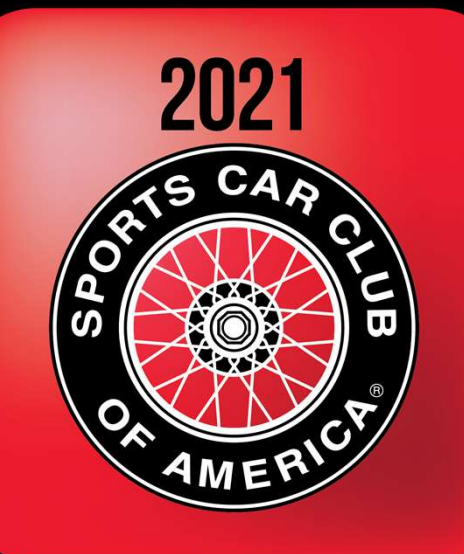

**National Convention** 

### Advanced Topics – Richta GPS Timing and Scoring System

February 7, 2021 Rich Bireta, Kansas City Region rbireta@gmail.com

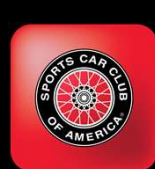

# Agenda – GPS Timing and Scoring Advanced Topics

Audience Rallymasters who have used Richta GPS Checkpoints

Recent Enhancements (January 2021)

2021 App Enhancement Plans

Event Styles

Hints and Tips for Rally Organizers

Questions and Answers (Use Chat feature of Zoom or Whova to ask questions)

Charts: www.richtarally.com/apps/rallymaster

2

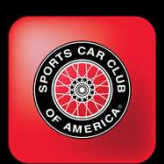

# Recent Competitor Enhancements (Jan 2021) **nine India<br>
The India<br>
Clearing<br>
At CZT Restart, Flying Start,<br>
Flying Start – Round Up<br>
When <u>next</u> CP is Flying Start –<br>Truncate to :30 or Timed CP –<br>Timed from Previous CP**

- Emergency Broadcast Message
	- Allows urgent messages to
	- **Entrants must have data** connection to receive
- Entrants phone number
	- Monitor map, call them if they are off course
- Help Line
	- **Entrants have a number to call** if lost
- **TA** clearing
	- At CZT Restart, Flying Start,
- entrants ("Sign down at xxx") **Inhancements<br>
A clearing<br>
• At CZT Restart, Flying Start,<br>
• Flying Start - Round Up<br>
• When <u>next</u> CP is Flying Start -<br>
Truncate to :30 or Timed CP -<br>
Timed from Previous CP<br>
Aulti day events restarts** Truncate to :30 or Timed CP – Timed from Previous CP
	- Multi-day events, restarts across midnight ("POR Bug")
	- Email my timeslips
		- **Underused when in** Rallymaster app only

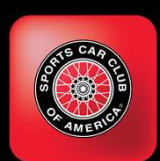

#### Recent Rallymaster Enhancements (Jan 2021)

- Cars screen
- Checkpoints screen
	- **Insert/delete/renumber CPs!**
	- **Significant ease-of-use feature**
- **Edit Timeslips** 
	- Alter Out Time, In Time, TA taken
	- Rescore leg for one car
- Maximum TA can be set
	- Not limited to 19:30
- **Export Event** 
	- **Used to** backup/restore/clone event
	- **Events archived before** deletion
	- Events deleted 30 days post event

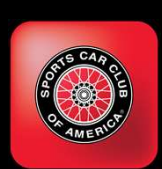

### Recent App Enhancements (continued)

#### Scoreboard

- Android app intended for entrants and spectators
- Real time, live scores
- $\blacksquare$  Map
	- **Shows entrants last position**
	- Restart CPs (only) are shown
- **Security** 
	- **Scores and map display may be hidden by rallymaster**

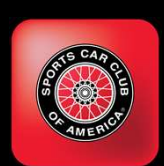

# 2021 App Enhancement Plans

Target: No major functional enhancements to Competitor App Fixes to high impact and pervasive problems only

Rallymaster: Incremental enhancements to improve ease-of-use, to save time or reduce manual effort.

Open to suggestions. Recent changes were suggested by community

Rallymaster (iOS): Close functional gap to Android version

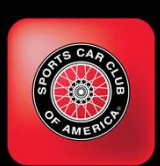

# Event Styles - "Madison"<br>An" Style<br>And The Mattheweath weeks the **Event Styles - "Made Styles"**<br> **Event Style - "Made Style"**<br>
CP 1 - CZT Restart<br>
CP 2 - Timed CP - from last restart (1) <sup>= Ea</sup><br>
CP 3 - Timed CP - from last restart (1) PP **Event Styles - "Madison"**<br>
adison" Style<br>
CP 1 - CZT Restart<br>
CP 2 - Timed CP - from last restart (1)<br>
CP 3 - Timed CP - from last restart (1)<br>
CP 4 - Timed CP - from last restart (1)<br>
CP 5 - CZT Better **Event Styles - "Madison"**<br>
adison" Style<br>
CP 1 - CZT Restart<br>
CP 2 - Timed CP - from last restart (1)<br>
CP 3 - Timed CP - from last restart (1)<br>
CP 4 - Timed CP - from last restart (1)<br>
CP 5 - CZT Restart<br>
CP 5 - CZT Resta **Event Styles - "Madison"**<br>
adison" Style<br>
CP 1 - CZT Restart<br>
CP 2 - Timed CP - from last restart (1) <br>
CP 3 - Timed CP - from last restart (1) previous res<br>
CP 4 - Timed CP - from last restart (1) previous CP<br>
CP 5 - CZT **Event Styles - "Mac**<br>
adison" Style<br>
CP 1 - CZT Restart<br>
CP 2 - Timed CP - from last restart (1)<br>
CP 3 - Timed CP - from last restart (1)<br>
CP 4 - Timed CP - from last restart (1)<br>
CP 5 - CZT Restart<br>
CP 6 - Timed CP - fro **Event Styles - "Madison"**<br>
adison" Style<br>
CP 1 - CZT Restart<br>
CP 2 - Timed CP - from last restart (1)<br>
CP 3 - Timed CP - from last restart (1)<br>
CP 4 - Timed CP - from last restart (1)<br>
CP 5 - CZT Restart<br>
CP 6 - Timed CP MEDISON<br>
adison" Style<br>
CP 1 - CZT Restart<br>
CP 2 - Timed CP – from last restart (1)<br>
CP 3 - Timed CP – from last restart (1)<br>
CP 4 - Timed CP – from last restart (1)<br>
CP 5 - CZT Restart<br>
CP 6 - Timed CP – from last restart

#### "Madison" Style

- 
- 
- 
- 
- 
- 
- 
- Most frequently used style.
- Each timed CP is timed from the previous restart, NOT from the previous CP
- Introduces "double jeopardy" being late at CP 2 must be made up before CP 3
- This is not an issue with low traffic roads, appropriate speeds, few stop signs/traffic lights.

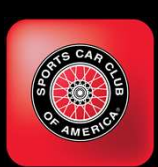

# Event Styles – "Evansville" **Event Styles - "Eva**<br> **Event Style - "Eva**<br>
CP 1 - CZT Restart<br>
CP 2 - Timed CP - from last CP (1)<br>
CP 3 - Timed CP - from last CP (2)<br>
CP 4 - Timed CP - from last CP (3) **Event Styles - "Evansville"**<br>
Exert Style<br>
CP 1 - CZT Restart<br>
CP 2 - Timed CP - from last CP (1)<br>
CP 3 - Timed CP - from last CP (2)<br>
CP 4 - Timed CP - from last CP (3)<br>
CP 5 - Timed CP - from last CP (4)<br>
CP 5 - Timed C **Event Styles - "Evansvill**<br>
ansville" Style<br>
CP 1 - CZT Restart<br>
CP 2 - Timed CP - from last CP (1)<br>
CP 3 - Timed CP - from last CP (2)<br>
CP 4 - Timed CP - from last CP (3)<br>
CP 5 - Timed CP - from last CP (4)<br>
CP 5 - Timed **Event Styles - "Evansville"**<br>
Style CP1 - CZT Restart<br>
CP2 - Timed CP - from last CP (1)<br>
CP3 - Timed CP - from last CP (2)<br>
CP4 - Timed CP - from last CP (3)<br>
CP5 - Timed CP - from last CP (4)<br>
CP6 - CZT Restart<br>
CP7 - T **EVENT Styles - "Event Style"**<br>
Each time<br>
CP 1 - CZT Restart<br>
CP 2 - Timed CP - from last CP (1)<br>
CP 3 - Timed CP - from last CP (2)<br>
CP 4 - Timed CP - from last CP (3)<br>
CP 5 - Timed CP - from last CP (4)<br>
CP 5 - Timed CP **EVent Styles - "Eva**<br>
ansville" Style<br>
CP 1 - CZT Restart<br>
CP 2 - Timed CP - from last CP (1)<br>
CP 3 - Timed CP - from last CP (2)<br>
CP 4 - Timed CP - from last CP (4)<br>
CP 6 - CZT Restart<br>
CP 7 -Timed CP - from last CP (6)<br> **Event Style**<br>
CP1 - CZT Restart<br>
CP2 - Timed CP - from last CP (1)<br>
CP3 - Timed CP - from last CP (2)<br>
CP4 - Timed CP - from last CP (3)<br>
CP5 - Timed CP - from last CP (4)<br>
CP6 - CZT Restart<br>
CP7 - Timed CP - from last CP **EVENT Style**<br>
CP 1 - CZT Restart<br>
CP 2 - Timed CP - from last CP (1)<br>
CP 3 - Timed CP - from last CP (2)<br>
CP 4 - Timed CP - from last CP (3)<br>
CP 5 - Timed CP - from last CP (4)<br>
CP 6 - CZT Restart<br>
CP 6 - CZT Restart<br>
CP

#### "Evansville" Style

- 
- 
- 
- 
- 
- 
- 
- 
- 
- Each timed CP is timed from the previous CP
- Eliminates "double jeopardy" being penalized twice for the same amount of being early or late at a CP.
- ansville" Style<br>
CP 1 CZT Restart<br>
CP 2 Timed CP from last CP (1)<br>
CP 3 Timed CP from last CP (2)<br>
CP 4 Timed CP from last CP (3)<br>
CP 5 Timed CP from last CP (4)<br>
CP 6 CZT Restart<br>
CP 7 Timed CP fro More difficult for entrants calculating as they need to stop and reset their calculations for each leg.
	- More challenging contest.

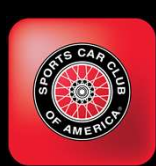

# Event Styles – "LaCrosse"<br>Event Styles – "LaCrosse"<br>Polyes problem: How do you **Event Styles - "Later of Style (Course Rally)**<br>
Crosse" Style (Course Rally)<br>
CP 1 - CZT Restart<br>
CP 2 - Flying Restart - Truncate to :30<br>
CP 3 - Timed CP - from last restart (2)<br>
CP 4 - Flying Restart - Truncate to :30 **Event Styles - "LaCrosse"**<br>Crosse" Style (Course Rally)<br>CP 1 - CZT Restart<br>CP 2 - Flying Restart - Truncate to :30<br>CP 3 - Timed CP - from last restart (2)<br>CP 4 - Flying Restart - Truncate to :30<br>CP 5 - Timed CP - from la **Event Styles – "LaCrosse**" Style (Course Rally)<br>
CP1 - CZT Restart and National CP 2 - Flying Restart - Truncate to :30<br>
CP 3 - Timed CP - from last restart (2)<br>
CP 4 - Flying Restart - Truncate to :30<br>
CP 5 - Timed CP - **EVENT Styles - "LaCrosse"**<br>
Crosse" Style (Course Rally)<br>
CP 1 - CZT Restart<br>
CP 2 - Flying Restart - Truncate to :30<br>
CP 3 - Timed CP - from last restart (2)<br>
CP 4 - Flying Restart - Truncate to :30<br>
CP 5 - Timed CP - fr Crosse" Style (Course Rally)<br>
CP 1 - CZT Restart<br>
CP 2 - Flying Restart - Truncate to :30<br>
CP 3 - Timed CP - from last restart (2)<br>
CP 4 - Flying Restart - Truncate to :30<br>
CP 5 - Timed CP - from last restart (4)<br>
CP 6 - F Crosse" Style (Course Rally)<br>
CP 1 - CZT Restart – Truncate to :30<br>
CP 2 - Flying Restart – Truncate to :30<br>
CP 3 - Timed CP – from last restart (2)<br>
CP 4 - Flying Restart – Truncate to :30<br>
CP 5 - Timed CP – from last res Crosse" Style (Course Rally)<br>
CP 1 - CZT Restart<br>
CP 2 - Flying Restart - Truncate to :30<br>
CP 3 - Timed CP - from last restart (2)<br>
CP 4 - Flying Restart - Truncate to :30<br>
CP 5 - Timed CP - from last restart (4)<br>
CP 6 - F

#### "LaCrosse" Style (Course Rally)

- 
- 
- 
- 
- 
- 
- 
- 
- 
- Crosse" Style (Course Rally)<br>
CP 1 CZT Restart and the automatically a<br>
CP 2 Flying Restart Truncate to :30<br>
CP 3 Timed CP from last restart (2)<br>
CP 4 Flying Restart Truncate to :30<br>
CP 5 Timed CP from la CP 1 - CZT Restart<br>
CP 2 - Flying Restart - Truncate to :30<br>
CP 3 - Timed CP - from last restart (2)<br>
CP 4 - Flying Restart - Truncate to :30<br>
CP 5 - Timed CP - from last restart (4)<br>
CP 6 - Flying Restart - Truncate to :3 **Solves problem: How do you** automatically assign leg start times on a National Course Rally that uses offcourse loops, pauses to penalize traps, while ...
	- … giving entrants a leg start hard reference for mileage
	- … not impeding normal road traffic?
	- Anticipate seeing this in use in 2021 on National Course Rallys
	- **More complex to understand. Avoid** this style unless you have experienced entrants.

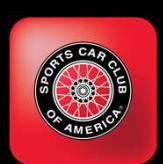

### "LaCrosse" Example

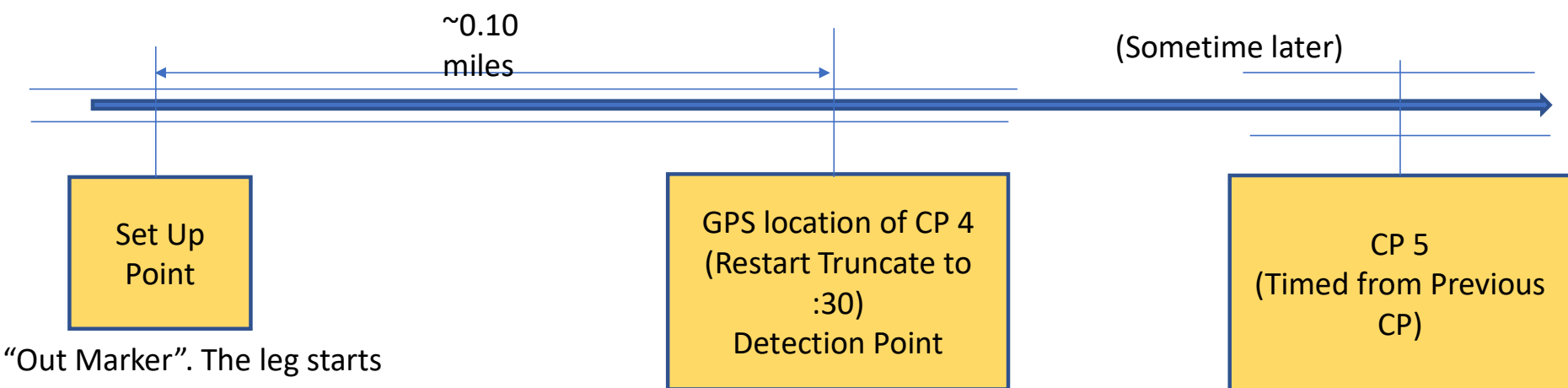

The restart CP 4 is set and detected here.. The restart time displayed in the app is truncated back to the nearest xx:00 (or xx:30). They will be approximately on time at this point.

Cars are timed and scored at CP 5. The starting mileage for this leg was the set up point.

here. Entrants are given a hard mileage and instructed to set up their leg calcs here. They are told to leave this spot at the top of a minute, a different minute from other contestants.

10

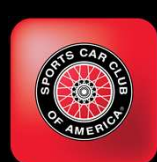

# Competitor App Clears TA Automatically **Competitor App Clears TA<br>Automatically<br>Ime Allowances are cleared:<br>
Pat Restart CPs except "Flying Start – Truncate to :30"<br>
Pif the <u>next</u> CP is "Timed from Previous CP", or<br>
Pif the <u>next</u> CP is of type "Flying Start – Competitor App Clears TA<br>
Automatically**<br>
ime Allowances are cleared:<br> **Exact CPs except "Flying Start - Truncate to :30"**<br> **Exact CP is "Timed from Previous CP", or**<br> **Exact CP is of type "Flying Start - Truncate to prev Competitor App Clears TA**<br> **Automatically**<br>
ime Allowances are cleared:<br> **Automatically**<br> **Example 1** is of type "Flying Start – Truncate to :30"<br> **Example 1** if the <u>next</u> CP is of type "Flying Start – Truncate to previo

- **Time Allowances are cleared:** 
	-
	-
	-
- Slight change from Competitor releases < 1.19
- Fime Allowances are cleared:<br>
Fime Allowances are cleared:<br>
For the next CP's "Timed from Previous CP", or<br>
For the next CP is of type "Flying Start Truncate to previous :30"<br>
For the next CP is of type "Flying Start T app
- Rallymaster (Edit Timeslip) can alter TA and rescore leg.

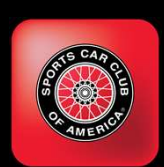

## Hints and Tips

The Validity report is your best friend. Catches logical errors Serves as documentation

Timeslips can be sent to entrants I don't believe most/many rallymasters are doing this. Competitor app enhanced with this function Catches logical errors<br>Serves as documentation<br>eslips can be sent to entrants<br>I don't believe most/many rallymasters are doing<br>this.<br>Competitor app enhanced with this function<br>nnect with the Community<br>Facebook Group - Rich

Connect with the Community

12

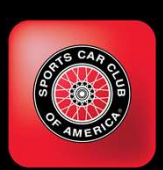

# Hints and Tips (continued)

**Bluestacks** Turn your laptop, (Mac or Windows) into a very large Android tablet Free software Use to monitor map, watch for lost entrants, contact them Install, go to Google Play Store, install Rallymaster and Scoreboard apps, (Gmail)

Event pre-check Run with Competitor app Ensure all CPs trigger Ensure CPs do not trigger too soon (too close to intersection) (See next page for example)

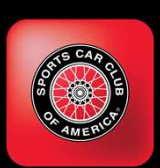

# Avoid Early Detection of Checkpoints

Don't do this: CP 4 too close to earlier route, will be detected as cars first pass (arrow #1)

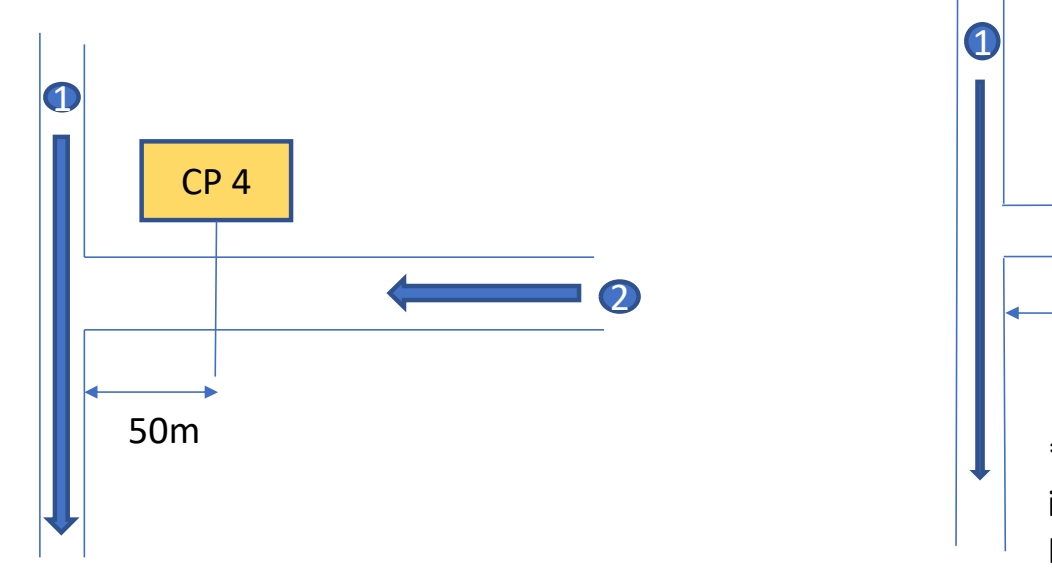

Do this: Keep CP 4 100m away from earlier route.

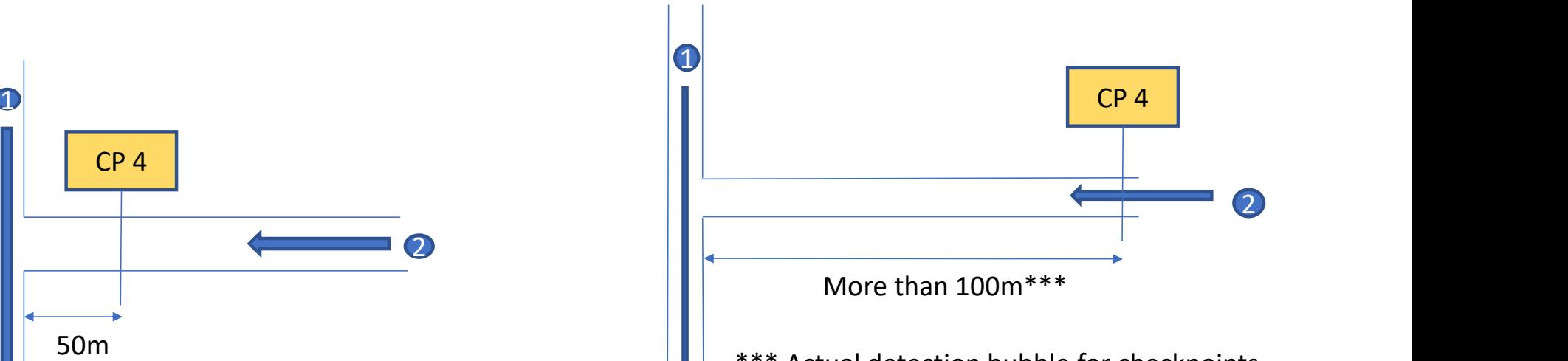

\*\*\* Actual detection bubble for checkpoints is a dynamic, 5 second bubble around the car. It may be as large as 100m or as small as 15m.

14

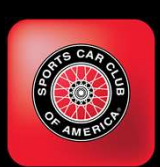

# Hints and Tips (continued)

- Final pre-event reset
	- (Before cars allowed to register)
	- Delete entries used to precheck
	- **Ensure pre-check offset set to 0** 
		- (Reported in Validity Report)
	- **Review Validity Report** 
		- **Errors should be resolved**
		- Warnings should be resolved or understood
		- Restart before 7 am.
	- **Practice rescoring legs,** dropping legs from scoring
- France event reset<br>
France event reset<br>
efore cars allowed to register) Close times unless yc<br>
lete entries used to precheck<br>
sure pre-check offset set to 0<br>
 (Reported in Validity Report) Filese are not req<br>
fields, one Do not use CP Open or Close times unless you need to.
	- **These are not required** fields, one less thing to do/change

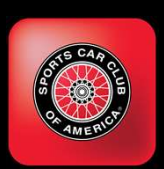

## Improving the Post-Event Experience

- Can you imagine attending a Major League Baseball game, getting to your seat and seeing the scoreboard covered with a large curtain?
- After the last out of the game the curtain is drawn back to reveal the final score.
- No! This is ridiculous. Yet this us what we have come to expect at road rally events.
- GPS timing and scoring allows us to break this mindset and improve the atmosphere at the end of the event.
- (See next page for suggestions)

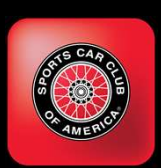

# Improving the Post-Event Experience <sup>t</sup><br>Target – Have provisional<br> **Target – Have provisional**<br>
results by the time the last car<br>
reaches the end point.<br>
• Consider having a dedicated

- A positive experience after the event will increase the enjoyment of the entrants.
- Ideally, a comfortable, friendly bar/restaurant with group seating.
- **Conducive to announcing** results and handing out awards.
- Scoring Speed
	- results by the time the last car reaches the end point.
	- Consider having a dedicated scoring crew to monitor map, produce results
- TV/Monitor Display of results
- Advertise Scoreboard app for sharing results.
- **Export Scores to custom** spreadsheet for attractive presentation.

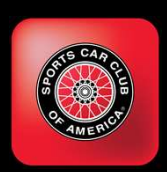

#### Time to the Second, or Tenth of Second?

- **Time to the Second** 
	- **Most familiar to new entrants**
	- **Less intimidating**
	- **Entrant satisfaction and pride** in getting a perfect score on a leg
- Time to the Tenth of Second
	- Increased precision over 0.01 minute scoring
	- (0.1 second vs. 0.6 second)
	- **Perfect leg scores are much** rarer

**Suggestion: Time to the second** and resolve ties by switching to tenth of a second (app scores both ways, controlled by event setting)

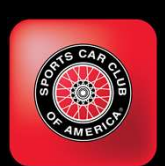

#### Other Items

- Debug Logs
	- Competitor app logs GPS location of car when near a CP.
	- **CP** detection and Timeslip data logged
	- Essential data for troubleshooting
- **Connect to the user community** 
	- Facebook Group: Richta GPS **Checkpoints**

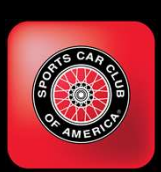

#### Running Two Devices (Same Car)

Some entrants desire to run two devices, one for backup

- DO NOT run both devices as the same car number
	- Timeslip data (Out time, ideal leg time, TA time, in time) created on both devices
	- Both devices will update the database.
	- Unpredictable which device's updates will be saved
- **DO THIS:**
- Register second device as a different car number
	- Obtain rallymaster's permission
	- Do not conflict with another entrant
	- There is no provision to replace timing data, must be entered manually(Edit Timeslips)
	- Debug logs contain timeslip data, (text file, .csv format, open with spreadsheet program)

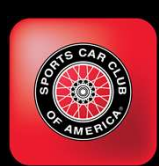

#### External GPS Receivers

#### Dual Sky Pro XGPS 160

#### Garmin GLO

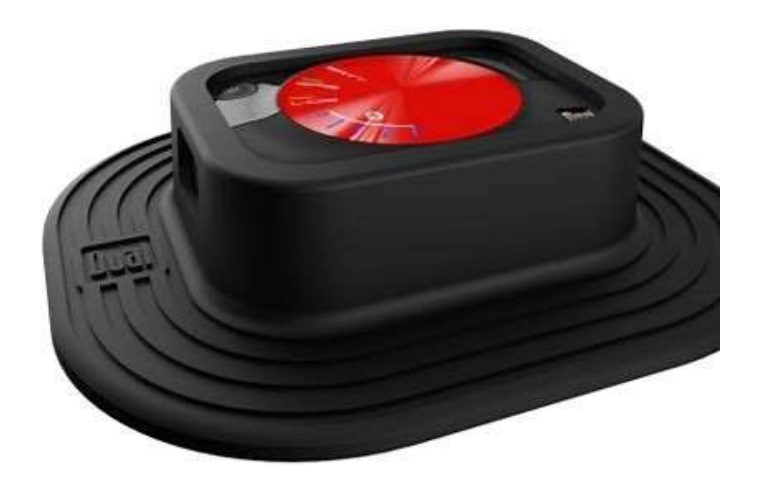

#### Advantages

- **1. More accurate hardware**<br> **1. More accurate hardware**<br> **than that built into**<br>
phones.<br> **2. Sends 10 GPS locations** than that built into phones.
- **2.** Sends 10 GPS<br>
2. Sends 10 GPS locations<br>
2. Sends 10 GPS locations<br>
2. Sends 10 GPS locations<br>
per second to the app.<br>
(Internal receiver send 1<br>
per second). per second to the app. (Internal receiver send 1 per second). Follow<br>
2. More accurate hardware<br>
1. More accurate hardware<br>
than that built into<br>
phones.<br>
2. Sends 10 GPS locations<br>
per second to the app.<br>
(Internal receiver send 1<br>
per second).<br>
3. Uses Bluetooth<br>
connection to<br>
pho
- connection to phone/tablet.

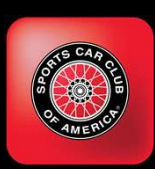

#### Configuring Dual Sky Pro to Android Phone

The process for connecting an external GPS receiver to an Android device is not obvious

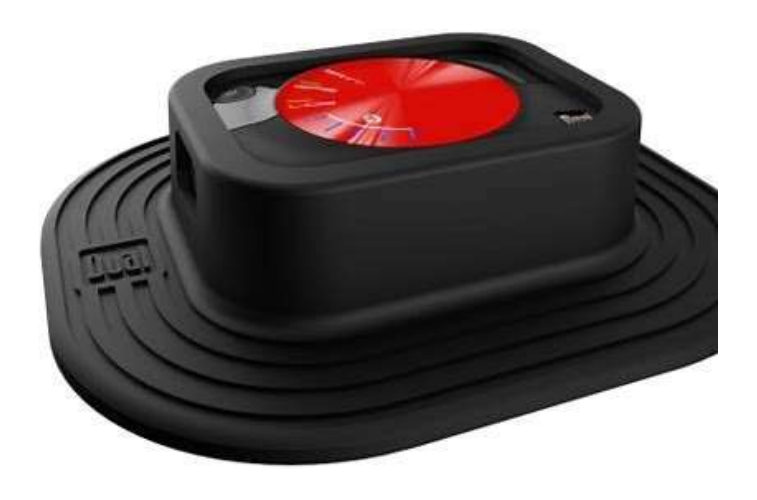

#### **Steps**

- 
- **10 to Android Phone**<br><sup>ps</sup><br>1. Turn on Bluetooth radio<br>2. Place Android device in<br>developer mode. (Seven<br>taps on build number in **ro to Android Phone**<br>
<sup>05</sup><br>
<sup>2.</sup> Place Android device in<br>
2. Place Android device in<br>
developer mode. (Seven<br>
taps on build number in<br>
device settings). developer mode. (Seven taps on build number in device settings). **To to Android Phone**<br>
<sup>2.</sup> Place Android device in<br>
2. Place Android device in<br>
developer mode. (Seven<br>
taps on build number in<br>
device settings).<br>
3. Enable Bluetooth<br>
communications on Phone<br>
4. Pair Phone and Receiver<br> **1. Turn on Bluetooth radio**<br>
1. Turn on Bluetooth radio<br>
2. Place Android device in<br>
developer mode. (Seven<br>
taps on build number in<br>
device settings).<br>
3. Enable Bluetooth<br>
communications on Phone<br>
4. Pair Phone and Rece **TO TO ANTGITOICE PHONE**<br>
5. Start GP and Turn on Bluetooth radio<br>
2. Place Android device in<br>
developer mode. (Seven<br>
taps on build number in<br>
device settings).<br>
3. Enable Bluetooth<br>
communications on Phone<br>
4. Pair Phone os<br>
1. Turn on Bluetooth radio<br>
2. Place Android device in<br>
developer mode. (Seven<br>
taps on build number in<br>
device settings).<br>
3. Enable Bluetooth<br>
communications on Phone<br>
4. Pair Phone and Receiver<br>
5. Start GPS Helper
- communications on Phone
- 
- (Skypro app or Bluetooth GPS)
- helper app

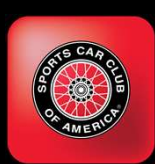

# Configuring Dual Sky Pro to iPhone

#### • More straight forward 1. Turn on Bluetooth radio

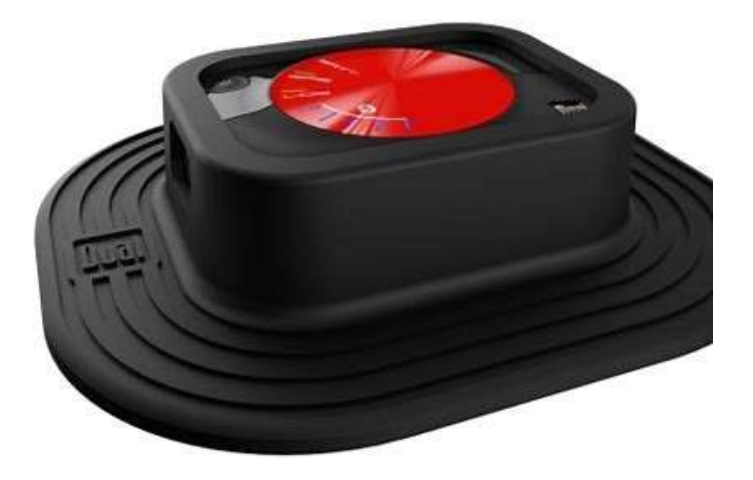

#### Steps

- 
- **y Pro to iPhone**<br>
<sup>05</sup><br>
<sup>05</sup><br>
<sup>2.</sup> Place Android device in<br>
<del>developer mode. (Seven<br>
taps on release number in</del> **ky Pro to iPhone**<br>
<sup>2.</sup> Flace Android device in<br>
2. Place Android device in<br>
developer mode. (Seven<br>
taps on release number in<br>
device settings). developer mode. (Seven taps on release number in device settings). Summary **Profits in Phone**<br>
3. Flace Android device in<br>
3. Enable Bluetooth radio<br>
3. Enable Bluetooth<br>
3. Enable Bluetooth<br>
3. Enable Bluetooth<br>
4. Pair Phone and connect<br>
Receiver **ky Pro to iPhone**<br>
1. Turn on Bluetooth radio<br>
2. Place Android device in<br>
developer mode. (Seven<br>
taps on release number in<br>
device settings):<br>
3. Enable Bluetooth<br>
communications on Phone<br>
4. Pair Phone and connect<br>
Rec <sup>5</sup><br>
1. Turn on Bluetooth radio<br>
2. Place Android device in<br>
developer mode. (Seven<br>
taps on release number in<br>
device settings):<br>
3. Enable Bluetooth<br>
communications on Phone<br>
4. Pair Phone and connect<br>
Receiver<br>
5. Start <sup>5.</sup> Turn on Bluetooth radio<br>
2. Place Android device in<br>
developer mode. (Seven<br>
taps on release number in<br>
device settings):<br>
3. Enable Bluetooth<br>
communications on Phone<br>
4. Pair Phone and connect<br>
Receiver<br>
5. Start GP
- communications on Phone
- Receiver
- (Skypro app or Bluetooth GPS)
- helper app

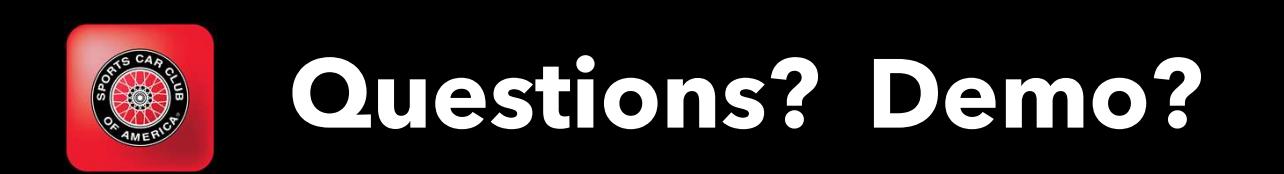

May also include a live demo of Checkpoints and Cars

# Feedback info?

Questions?

Rich Bireta rbireta@gmail.com

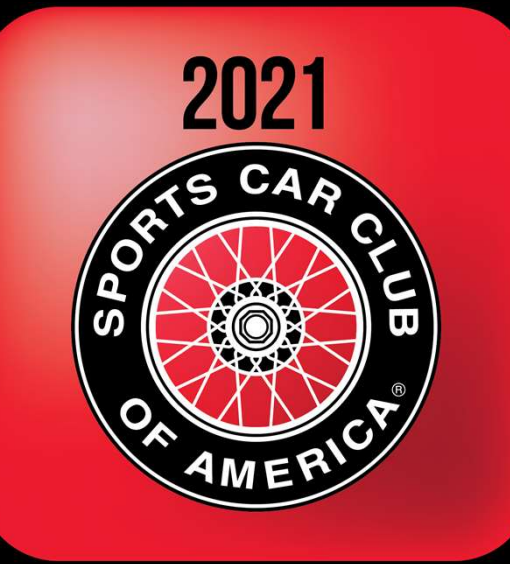

**National Convention**